## **How to find E-journals by title (Full Text Finder service)**

The E-journals by title A-Z list **enables you to check the availability of the journal title** when you are have the full details of a journal including author, date, article title, journal title, volume number, issue and pages**.** If you need to do a **subject search** or look up **articles by title**, search the journals databases found on the [Business Subject Help](http://www.brookes.ac.uk/library/business.html) pages instead.

- 1. Go to [e-journals by title](http://oxfordbrookes.idm.oclc.org/login?url=http://search.ebscohost.com/login.aspx?authtype=guest,ip,shib&custid=s6659107&groupid=main&profile=pfi) page or enter: [http://oxfordbrookes.idm.oclc.org/login?url=http://search.ebscohost.com/login.aspx?a](http://oxfordbrookes.idm.oclc.org/login?url=http://search.ebscohost.com/login.aspx?authtype=guest,ip,shib&custid=s6659107&groupid=main&profile=pfi) [uthtype=guest,ip,shib&custid=s6659107&groupid=main&profile=pfi](http://oxfordbrookes.idm.oclc.org/login?url=http://search.ebscohost.com/login.aspx?authtype=guest,ip,shib&custid=s6659107&groupid=main&profile=pfi)
- 2. You will be taken to the Brookes Login screen where you enter your student/staff number and your Brookes password (tip: the same one you use for email and PIP)

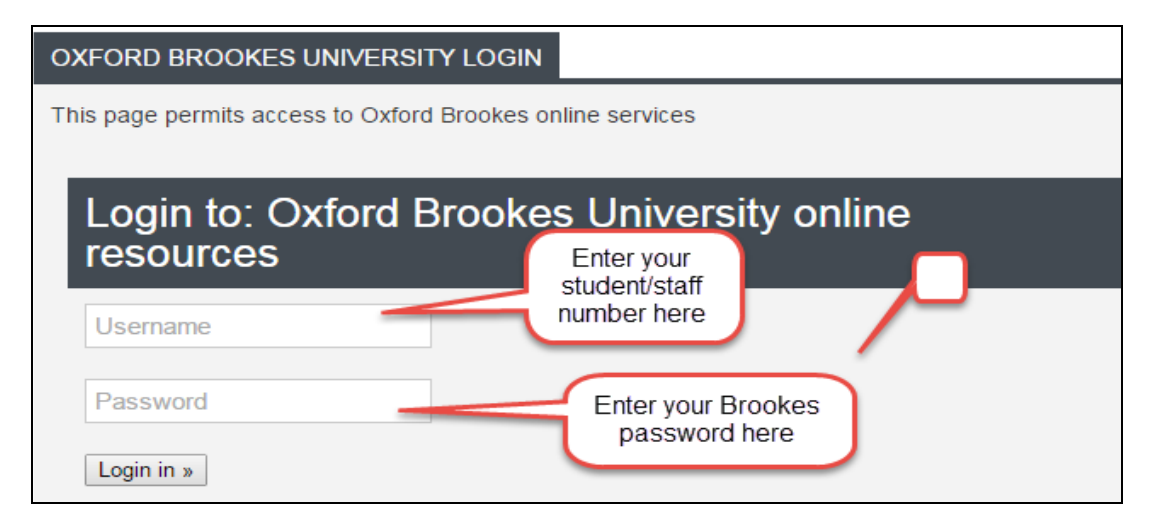

3. Type in the **journal title** (*not the article title*), e.g. **"management decision"** and ise quotation marks to retrieve exact title otherwise your results will include everything with management or decision somewhere in the title.

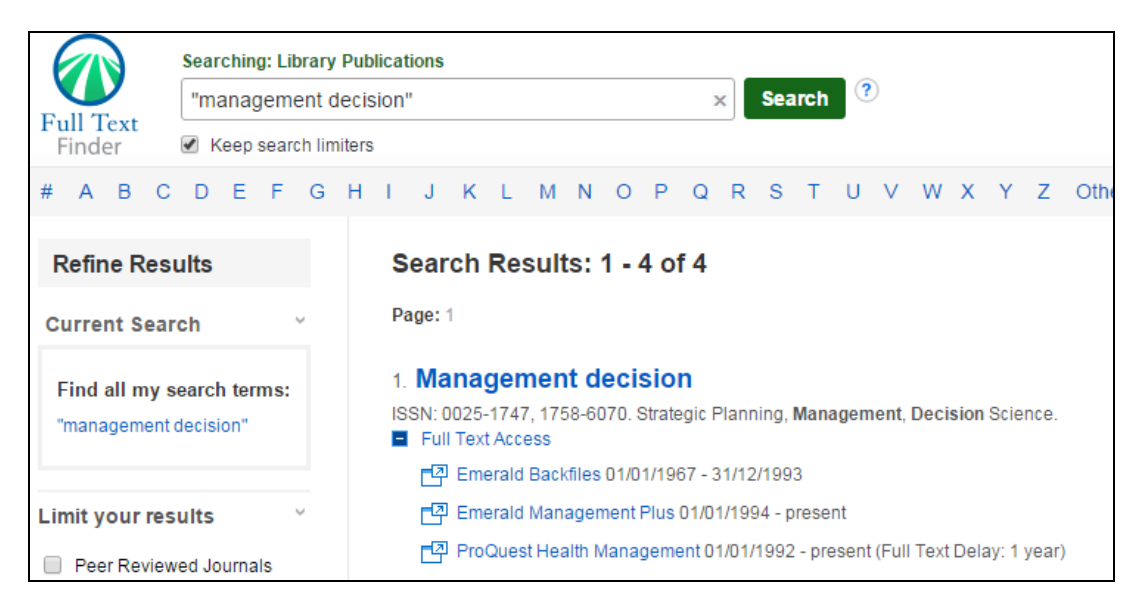

4. Click on the link that covers the years you want as Emerald, the journal supplier, has divided their holdings into **Backfiles** and **Emerald Management Plus**. Don't click on 5. You are then taken to the journal's page where every year and issue of the journal *Management decision* is listed. Every publisher's pages will look different, but you can select the year you want and use the volume and issue numbers to find the article you are looking for.

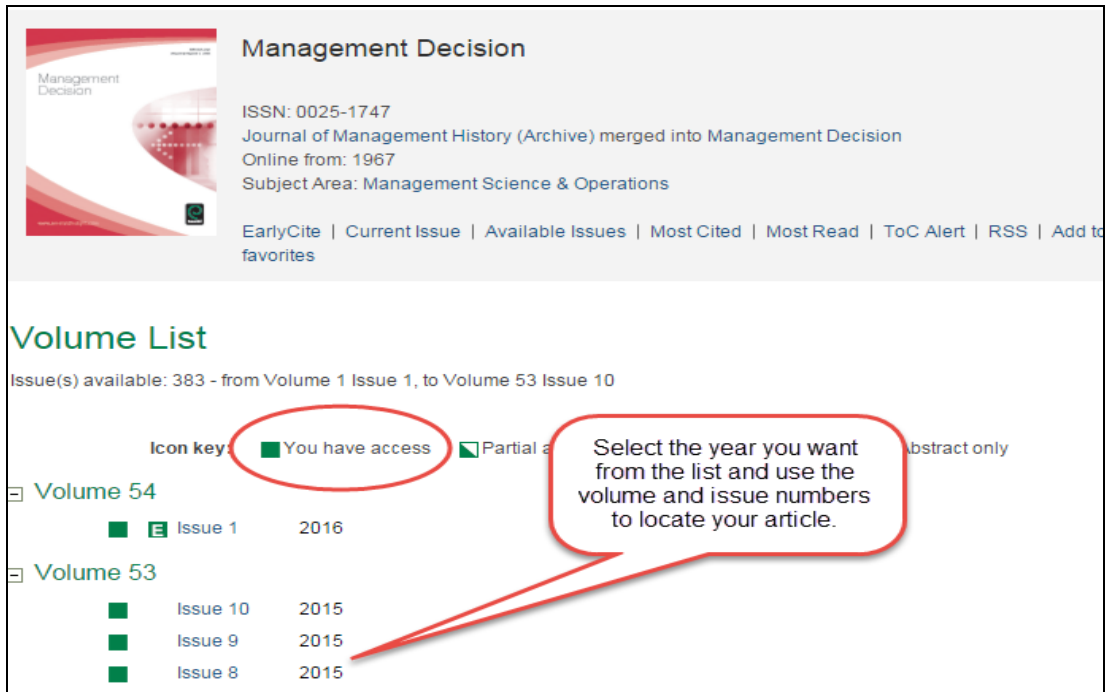

6. Full Text Finder is a service that allows you to find the full text of the article.

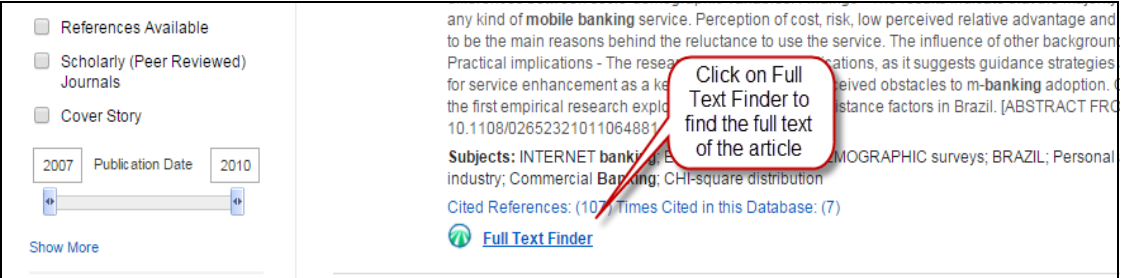

7. Sometimes we do not have access to the full text but it can be obtained from other libraries so please use the [InterLibrary Loan](http://www.brookes.ac.uk/library/lending/obtain.html) service.

Further help is available from the Business Academic Liaison Librarians: email [businesslibrarians@brookes.ac.uk](file:///C:/Users/p0072444/AppData/Roaming/Microsoft/Word/businesslibrarians@brookes.ac.uk) or phone 01865 485640.